## **Live PowerPoint Subtitles**

1. In your ppt click on slideshow at the top of the screen

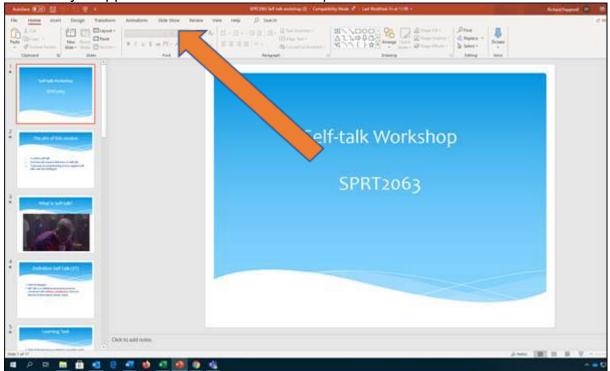

2. Click on always use subtitles

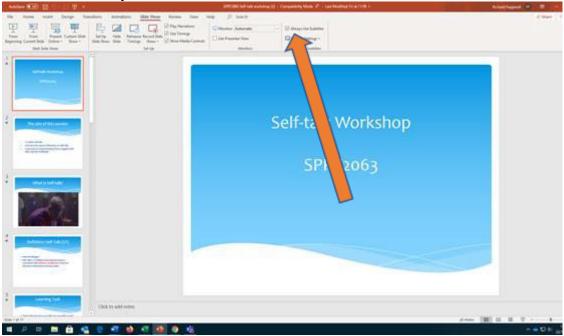

- 3. Now, **as long as you are using a microphone**, when you start delivering you presentation subtitles will appear at the bottom of the screen.
- 4. If you are delivering in BB collaborate you will have to share the screen or application to make this work. It will not work if you are sharing the file (slides only).